## **DEVELOPMENT OF LOCATION TRACKING SYSTEM OF DIU TRANSPORT**

**BY**

## **Joyanta Kumar Sarkar ID: 142-15-144 Department of Computer Science & Engineering**

This Report Presented in Partial Fulfillment of the Requirements for the Degree of Bachelor of Science in Computer Science and Engineering

Supervised By

## **Md. Tanvir Rahman**

Senior Lecturer Department of CSE Daffodil International University

Co-Supervised By

#### **Farzana Akter**

Lecturer Department of CSE Daffodil International University

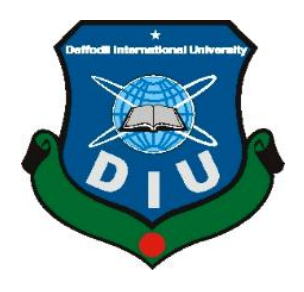

# **DAFFODIL INTERNATIONAL UNIVERSITY**

**ASHULIA, SAVAR, BANGLADESH**

**AUGUST, 2019**

#### Faculty of Science & Information Technology Daffodil International University

Department of Computer Science and Engineering

Department of Computer Science and Engineering Faculty of Science & Information Technology

**Saif Mahmud Parvez Internal Examiner Lecturer**

**Professor and Head**

Daffodil International University

**Associate Professor & Associate Head**

Department of Computer Science and Engineering Faculty of Science & Information Technology Daffodil International University

#### **Dr. Mohammad Shorif Uddin External Examiner Professor**

Department of Computer Science and Engineering Jahangirnagar University

©Daffodil International University ii

## **APPROVAL**

<span id="page-1-0"></span>This Project titled **"DEVELOPMENT OF LOCATION TRACKING SYSTEM OF DIU TRANSPORT**", submitted by **Joyanta Kumar Sarkar ID: 142-15-144** to the Department of Computer Science and Engineering, Daffodil International University, has been accepted as satisfactory for the partial fulfillment of the requirements for the degree of B.Sc. in Computer Science and Engineering (BSc) and approved as to its style and contents. The presentation has been held on  $5<sup>th</sup>$  May 2019.

## **BOARD OF EXAMINERS**

**Dr. Syed Akhter Hossain Chairman**

**Dr. S M Aminul Haque Internal Examiner** 

## **DECLARATION**

<span id="page-2-0"></span>I hereby declare that, this project has been done by me under the supervision of **Md. Tanvir Rahman, Senior Lecturer, Department of CSE** Daffodil International University. I also declare that neither this project nor any part of this project has been submitted elsewhere for award of any degree or diploma.

#### **Supervised by:**

**MD. Tanvir Rahman** Senior Lecturer Department of CSE Daffodil International University

**Co-Supervised by:**

**Farzana Akter** Lecturer Department of CSE Daffodil International University

**Submitted by:**

**Joyanta Kumar Sarkar**  ID: 142-15-144 Department of CSE Daffodil International University

## **ACKNOWLEDGEMENT**

<span id="page-3-0"></span>I Express JS my heartiest thanks and appreciation to omnipotent God for His celestial gift makes me conceivable to finish the last year venture effectively. At first I might want to thank my honorable project Supervisor Md. Tanvir Rahman, for his warm help, profitable recommendation and ceaseless support drive me to proceed.

I am incredibly appreciative and wish huge my commitment to Md. Tanvir Rahman, Senior Lecturer, Department of CSE Daffodil International University, Dhaka. Significant Knowledge and unmistakable interest of my boss in the field of "IT Development" to do this endeavor. His wearisome steadiness, scholastic course, incessant help, predictable and eager supervision, supportive input, critical advice, examining various below average draft and modifying them at all stage have made it possible to complete this venture.

I might want to offer my heartiest thanks to Dr. S.M. Aminul Haque, Associate Professor, Department of CSE, for his benevolent help to complete my project and furthermore to other faculty and the staff of CSE department of Daffodil International University.

I should need to thank my entire associate in Daffodil International University, who took an interest in this look at while completing the class work.

Finally, I ought to perceive with due respect the reliable help and patients of my parents.

## **ABSTRACT**

<span id="page-4-0"></span>Now a days Daffodil International University is an outstanding University in Bangladesh with its huge measure of understudies and offices. As a specific measure of the understudies originate from outside the grounds, they for the most part need to utilize the University Transport office. Be that as it may, the understudies face a few issues with the present Bus Location Tracking System of DIU. All Information with respect to transport calendars, course and driver data scopes to the understudies in a dispersed manner. Abrupt updates and other data now and again make a few problems. Administrators likewise face a rundown of issues to keep up the best possible administration of transport and each individual identified with it. In such manner, an application can be an answer for the majority of the issues Express JS ed above by giving a wide range of data identified with transport, situate the board and simple to get to and keep up for both admin and user.

# **TABLE OF CONTENTS**

<span id="page-5-0"></span>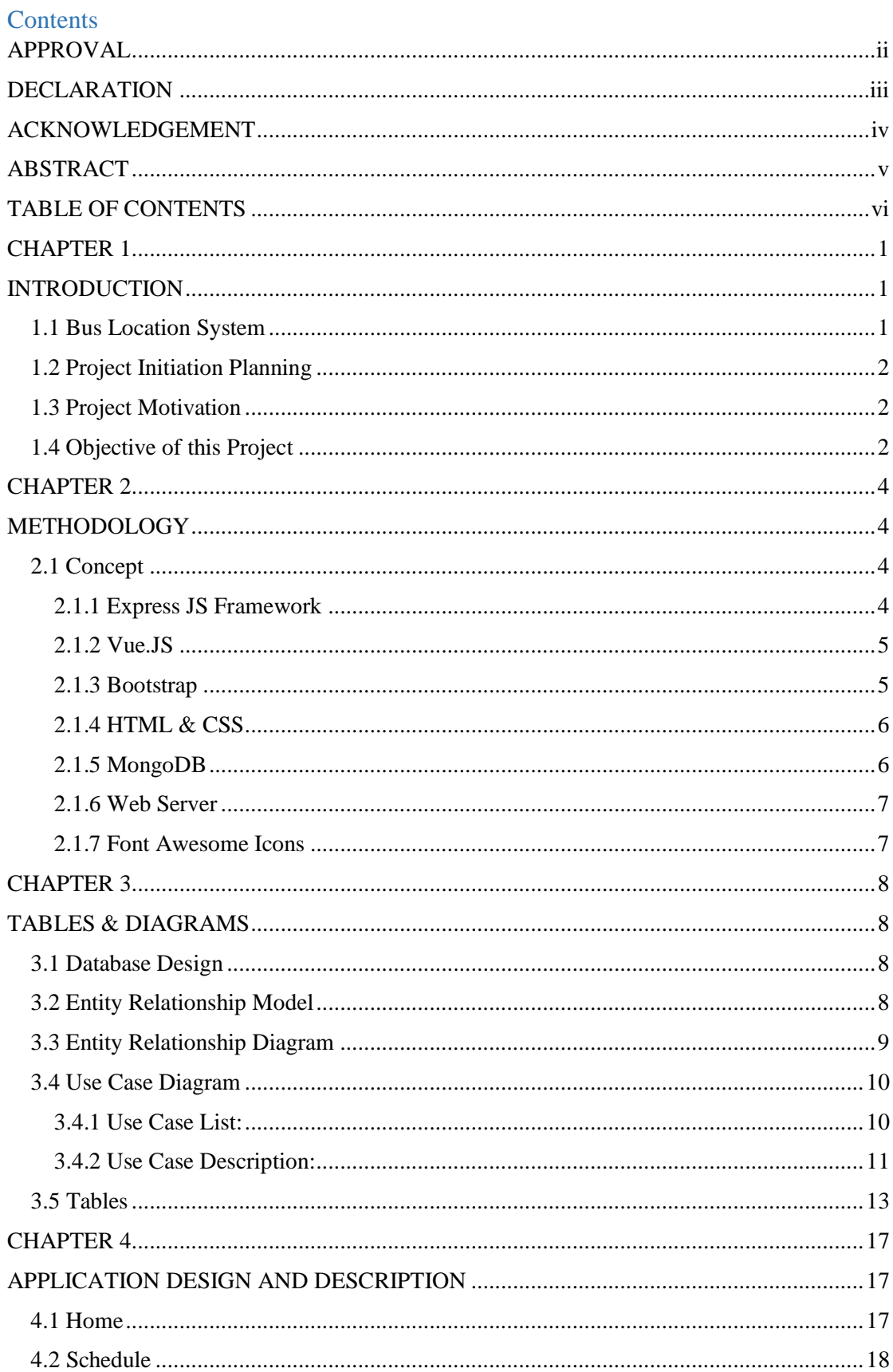

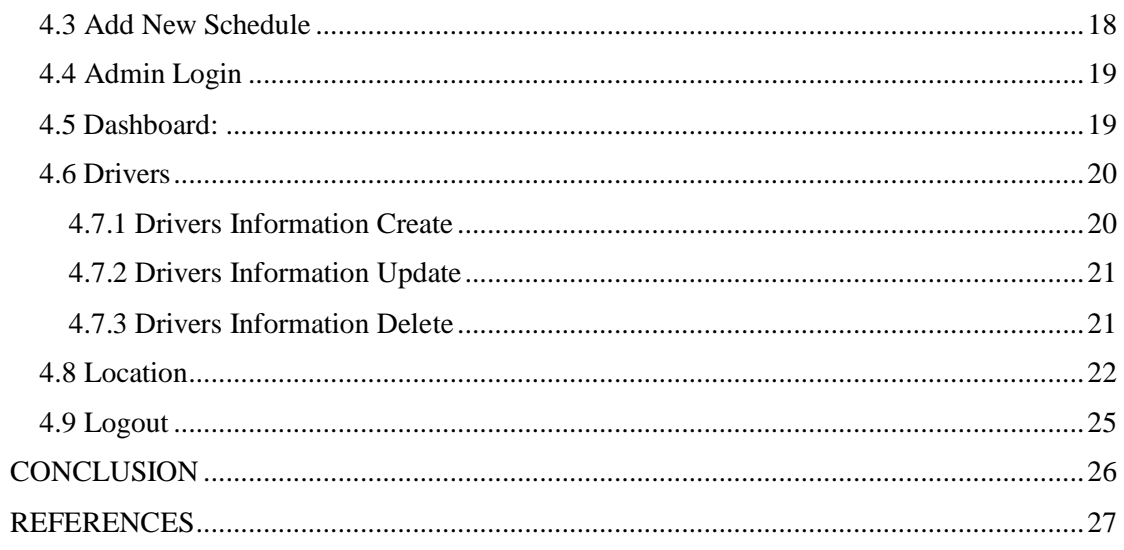

## **LIST OF FIGURES**

## **FIGURE PAGE**

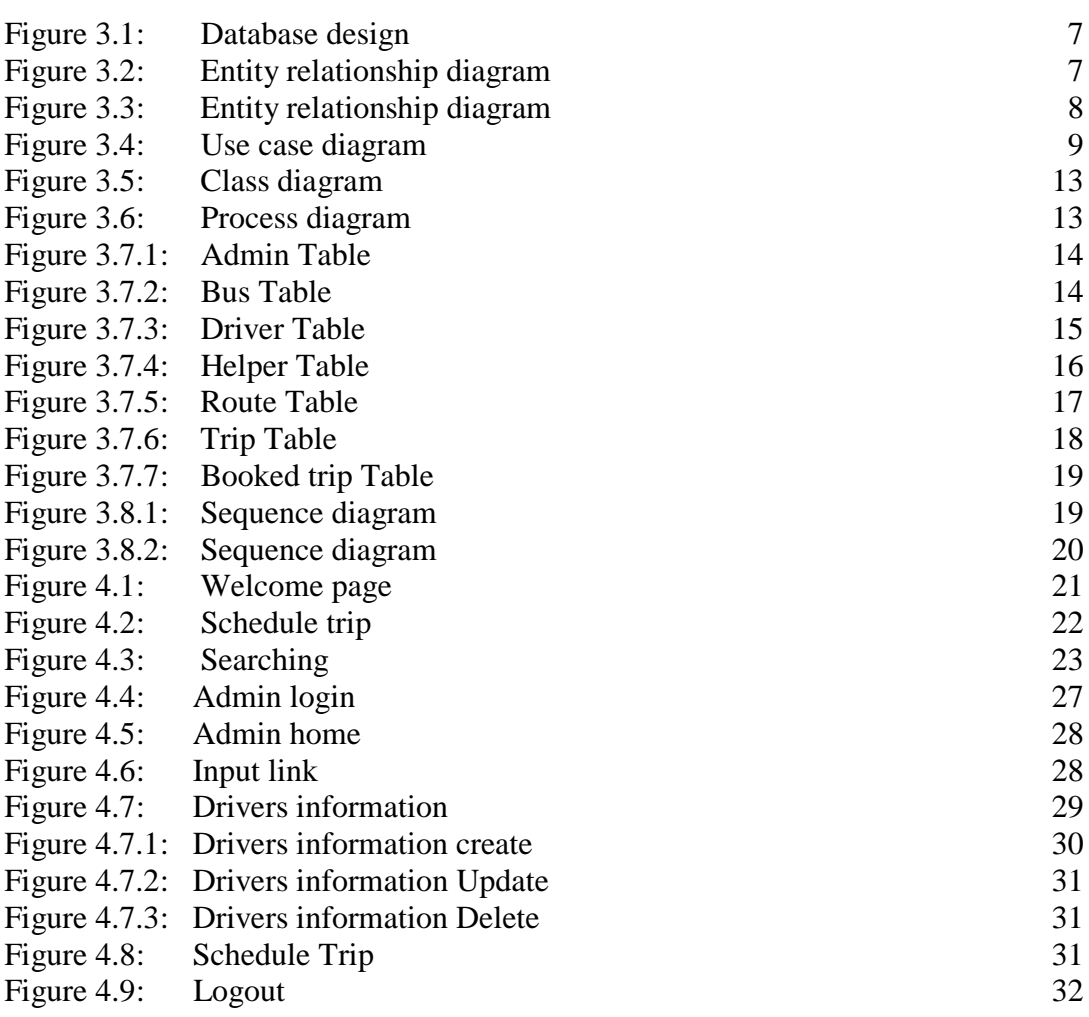

## **LIST OF TABLES**

## **TABLE PAGE**

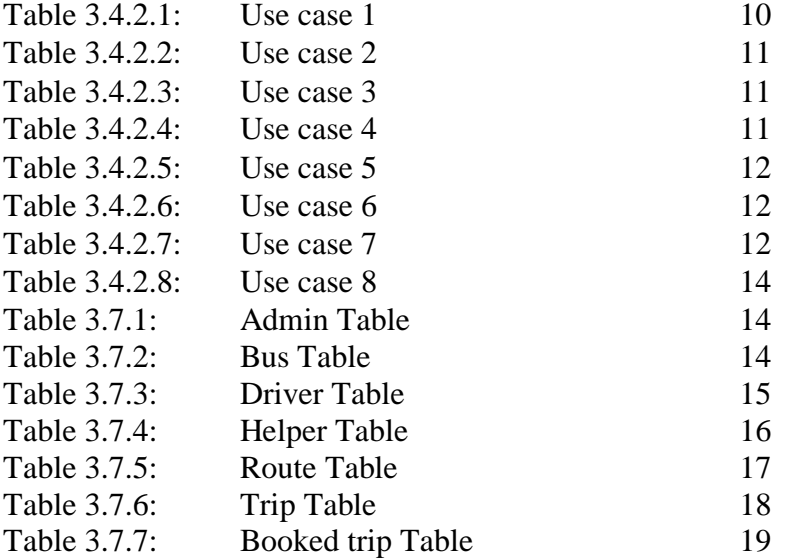

## **CHAPTER 1**

## **INTRODUCTION**

<span id="page-9-1"></span><span id="page-9-0"></span>DIU Bus Location Tracking System has been produced for the executives of transport segment of DIU. Vehicle tracking system is a miniature model of Global Positioning System (GPS). GPS is used to find out the position or location of the vehicle around the world. This implementation introduces AN web/android based tracking system. With the help of the GPS value; we can calculate the distance with respect to time. The direction and the distance are fed into the microcontroller and that will be transmitted to GSM through digital modulation techniques. At the receiver end the signal will be detected and demodulated with digital demodulation technique. Then the signal will be given to the web/android mobile. The android application specifically designed for this implementation

It is very cost effective mode of transport. Due to reason such as heavy traffic and roadwork etc., Most of the busses delayed in time. Student have to wait for long time in the bus terminals without even knowing when the bus will arrive or not and also don't know the seat availability. Our proposed system provides an interface which provided us direct communication along with these aspects.

#### <span id="page-9-2"></span>**1.1 Bus Location System**

Bus Location Tracking System which locates all kind of Transport information and an automated process providing higher accuracy and minimizing errors. By this system not only admins are benefitted but also users can also be benefitted. A large part of operations like buses location upgraded all of the systems are included in this facility.

All Information regarding bus schedules, route and driver information reaches to the students in a scattered way. My bus location tracking system designed and implemented to replace that system. My system controls the following information, departure time of the transport, update the new location, add or update the routes, add or update the buses and driver's information, which bus is in which route, location, time etc. The main purpose of this system is to easily excessed by both admin and users.

#### <span id="page-10-0"></span>**1.2 Project Initiation Planning**

I am the only members for this project. This is a result of my thoughts and hard work. First I had several ideas about what to do as my final project. I was unable to make decide what will be my project. At that point I saw my university provide bus facility for everyone. But we didn't have any fixed source to get all information related to bus. We had no clear information about bus location. Seeing this situation, I had an idea about my project. After consultation with the authority and my supervisor I decided on this particular project because I think it is badly need for all information about Buses

Then I started to build my project. My supervisor had given proper legitimate guidance and information to me.

#### <span id="page-10-1"></span>**1.3 Project Motivation**

As Bangladesh is a creating nation and each segment are getting digitalized, ICT division likewise acquainted and attempt with develop quick and our college is additionally IT based. In Computer Science and Engineering Department each session turns out a great deal of understudies with their last task. Diverse understudies have distinctive idea and distinctive purpose behind choosing their task. Select an effective undertaking is an astute choice. Since undertaking isn't just for finishing the credit yet in addition appearing social duty. On the off chance that I see my current diverse framework I can see a large portion of the framework are manual, dispersed and have different issues. So I think at any rate I can change over a dispersed framework into one spot, mechanized mechanization for everybody. Despite the fact that numerous understudies attempted it previously yet no one succeed.

Hence I am attempting to make legitimate stride and select a current framework which is my title "Improvement of DIU Bus Location Tracking System". I might want to demonstrate my smart thoughts. I feel in my more profound heart that it would be my obligation to accomplish something Ill for my nation and college which is successful and conceivable, all things considered.

#### <span id="page-10-2"></span>**1.4 Objective of this Project**

This project is running with various objectives. The most important objective is given below:

- To provide every information in an efficient way.
- To provide each and every updates to the user instantly.
- To maintain the schedule of bus properly.
- To provide an online bus location tracking system.
- To provide a better Trip Location.
- To provide an interactive management for administrators.

## **CHAPTER 2**

## **METHODOLOGY**

<span id="page-12-1"></span><span id="page-12-0"></span>The "DEVELOPMENT OF LOCATION TRACKING SYSTEM OF DIU TRANSPORT" is the developed to locate buses of our university in easiest way and locate travelling schedule in efficient way so that both students and faculty/admin can travel from one campus to another campus of this university easily and as if the admin of this system expect to include or remove any bus or route or schedule he/she can easily locate this system. I have developed this system bearing on my mind to serve my university's Transportation with online system in addition to use this System in various transportation field. As a matter of fact this might be utilized as general transport system.

#### <span id="page-12-2"></span>**2.1 Concept**

I have used several technologies to develop this app. They are:

- Express JS Framework
- VueJS
- Bootstrap
- HTML & CSS(Markup language)
- MongoDB(Database Engine)
- WEB SERVER
- Font Awesome Icons

#### <span id="page-12-3"></span>**2.1.1 Express JS Framework**

Express.js, or simply Express, is a [web application framework](https://en.wikipedia.org/wiki/Web_application_framework) for [Node.js,](https://en.wikipedia.org/wiki/Node.js) released as [free and open-source software](https://en.wikipedia.org/wiki/Free_and_open-source_software) under the [MIT License.](https://en.wikipedia.org/wiki/MIT_License) It is designed for building [web](https://en.wikipedia.org/wiki/Web_application)  [applications](https://en.wikipedia.org/wiki/Web_application) and [APIs](https://en.wikipedia.org/wiki/API)[.\[3\]](https://en.wikipedia.org/wiki/Express.js#cite_note-ExpressJS-3) It has been called the [de facto standard](https://en.wikipedia.org/wiki/De_facto_standard) server framework for Node.js[.\[4\]](https://en.wikipedia.org/wiki/Express.js#cite_note-4)

The original author, [TJ Holowaychuk,](https://en.wikipedia.org/w/index.php?title=TJ_Holowaychuk&action=edit&redlink=1) described it as a [Sinatra-](https://en.wikipedia.org/wiki/Sinatra_(software))inspired server[\[citation](https://en.wikipedia.org/wiki/Wikipedia:Citation_needed)  [needed\]](https://en.wikipedia.org/wiki/Wikipedia:Citation_needed), meaning that it is relatively minimal with many features available as plugins.

Express is the backend component of the [MEAN stack,](https://en.wikipedia.org/wiki/MEAN_(software_bundle)) together with the [MongoDB](https://en.wikipedia.org/wiki/MongoDB) database software and [AngularJS](https://en.wikipedia.org/wiki/AngularJS) frontend framework[.\[5\]](https://en.wikipedia.org/wiki/Express.js#cite_note-MeanIO-5)

Express.js was founded by TJ Holowaychuk. The first release, according to Express.js's [GitHub](https://en.wikipedia.org/wiki/GitHub) repository, was on the 22nd of May, 2010. Version 0.12.0.

In June 2014, rights to manage the project were acquired by [StrongLoop.](https://en.wikipedia.org/wiki/StrongLoop)[\[6\]](https://en.wikipedia.org/wiki/Express.js#cite_note-strongloop-sponsor-6) StrongLoop was acquired by [IBM](https://en.wikipedia.org/wiki/IBM) in September 2015[;\[7\]](https://en.wikipedia.org/wiki/Express.js#cite_note-iw-strongloopibm-7) in January 2016, IBM announced that it would place Express.js under the stewardship of the Node.js Foundation incubator[.\[8\]](https://en.wikipedia.org/wiki/Express.js#cite_note-iw-nodejsf-8)

#### <span id="page-13-0"></span>**2.1.2 Vue.JS**

Vue.js features an incrementally adoptable architecture that focuses on declarative rendering and component composition. Advanced features required for complex applications such as [routing,](https://en.wikipedia.org/wiki/Routing) [state management](https://en.wikipedia.org/wiki/State_management) and [build tooling](https://en.wikipedia.org/wiki/Build_automation) are offered via officially maintained supporting libraries and packages[.\[5\]V](https://en.wikipedia.org/wiki/Vue.js#cite_note-5)ue was created by Evan You after working for [Google](https://en.wikipedia.org/wiki/Google) using [AngularJS](https://en.wikipedia.org/wiki/AngularJS) in a number of projects. He later summed up his thought process: "I figured, what if I could just extract the part that I really liked about Angular and build something really lightweight.["\[6\]](https://en.wikipedia.org/wiki/Vue.js#cite_note-6) The first source code commit to the project was dated July 2013, and Vue was first released the following February, in 2014.

#### <span id="page-13-1"></span>**2.1.3 Bootstrap**

In 2011, a social event of Twitter engineers chose to make Bootstrap as an inside solution for their programming issues. Actually, their game plan was to make a mechanical assembly without of certain code structure.

Each coder may have their strategy for making his gems. This by and large prompts a couple of vulnerabilities when another product engineer, assume a student, attempts to examine the code. Consequently, Mark Otto and Jacob Thorton from Twitter organized Bootstrap - a technique for inducing programming designers to tie together their instances of forming the code, and go without making contrasts at the same time. The focal points that Bootstrap passed on to their regular work were simply essential.

Right when people from Twitter comprehended its real potential, they have released it as an open-source adventure. With the help of Github and countless programming engineers, it took only a few months to check Bootstrap as most celebrated front-end improvement gadget for making responsive, flexible web adventures [3].

#### <span id="page-14-0"></span>**2.1.4 HTML & CSS**

HTML is the standard markup language for making pages and applications. With Cascading Style Sheets (CSS), and JavaScript, it shapes a gathering of three of establishment headways for the World Wide. programs get HTML records from an Observer or from neighborhood amassing and render them into sight and sound Ib pages. HTML components are the structure squares of HTML pages. With HTML develops, pictures and diverse articles, for example, intuitive structures may be embedded into the rendered page. It gives an approach to make organized records by demonstrating basic semantics for substance, for instance, headings, areas, records, connections, refers to and diverse things [6].

CSS is a template language utilized for depicting the introduction of a report written in a markup language. Alongside HTML and JavaScript, CSS is an establishment advancement used by most Ib locales to make ostensibly charming Ib pages, UIs for Ib applications, and UIs for some flexible applications. CSS is organized mainly to empower the unit of report content from record presentation, including viewpoints, for instance, the design, hues, and text styles [7].

#### <span id="page-14-1"></span>**2.1.5 MongoDB**

MongoDB is a document database designed for ease of development and scaling. The Manual introduces key concepts in MongoDB, presents the query language, and provides operational and administrative considerations and procedures as well as a comprehensive reference section. The manual is also available as [HTML](http://docs.mongodb.com/v4.0/manual.tar.gz) 

- MongoDB offers both a Community and an Enterprise version of the database:
- MongoDB Community is the [source available and free to use](https://github.com/mongodb/mongo/) edition of MongoDB.
- MongoDB Enterprise is available as part of the MongoDB Enterprise Advanced subscription and includes comprehensive support for your MongoDB deployment. MongoDB Enterprise also adds enterprise-focused features such as LDAP and Kerberos support, on-disk encryption, and auditing.

The Manual documents both MongoDB Community and Enterprise features and functionality.

#### <span id="page-15-0"></span>**2.1.6 Web Server**

A Web server is a program that utilizes HTTP (Hypertext Transfer Protocol) to serve the records that shape Web pages to customers, in light of their requesting, which are sent by their PCs' HTTP clients. Committed PCs and devices may be implied as Web servers as well.

The strategy is an instance of the customer/server demonstrate. All PCs that have Web districts must have Web server programs. Driving Web servers incorporate Apache (the most extensively presented Web server), Microsoft's Internet Information Server (IIS) from NGNIX. Other Web servers fuse Novell's NetWare server, Google Web Server (GWS) and IBM's gathering of Domino servers.

In order to replicating this application we took the help by using Virtual Server Called XAMPP.

## <span id="page-15-1"></span>**2.1.7 Font Awesome Icons**

Content style Awesome gives us versatile vector images that can in a brief moment be changed — gauge, shading, drop shadow, and anything that should be conceivable with the power of CSS [4].

The main Font Awesome is so far open source and absolutely free for business subjects, modules, and endeavors [5].

## **CHAPTER 3**

## **TABLES & DIAGRAMS**

#### <span id="page-16-2"></span><span id="page-16-1"></span><span id="page-16-0"></span>**3.1 Database Design**

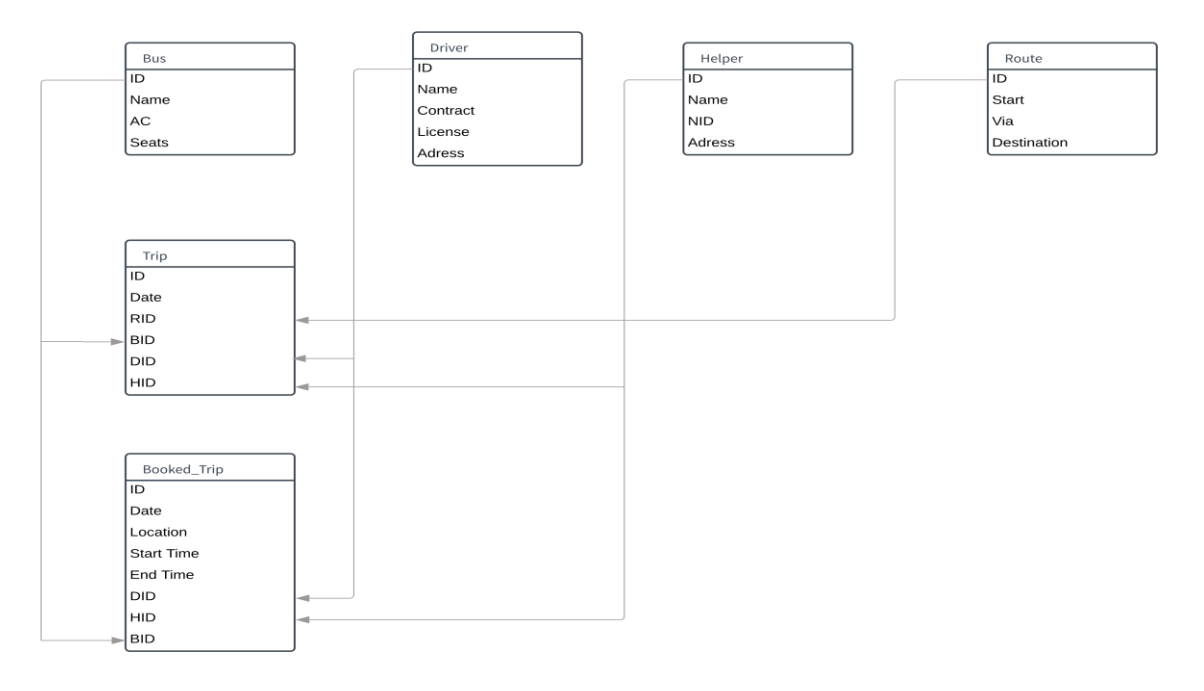

Figure 3.1: Database design of the system.

#### <span id="page-16-3"></span>**3.2 Entity Relationship Model**

An element relationship model is a graphical portrayal of entities and their relationships to one another. The entire motivation behind ER demonstrating is to make a precise impression of this present reality in a database. The ER display doesn't really give us a database depiction. It gives us a moderate advance from which it is anything but difficult to characterize a database. An ER display is ordinarily actualized as a database. In a basic social database usage, each column of a table speaks to one occasion of a substance type, and each field in a table speaks to a trait type. In a relational database a connection between elements is executed by putting away the essential key of one substance as a pointer or "foreign key" in the table of another element. The major components of E-R diagram are given below in figure 3.2

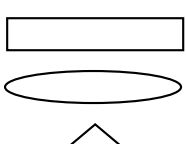

Rectangles, which represents entity set.

Ellipse, which represents attributes.

Diamonds, which represents relationship sets.

Line, which link attributes to entity sets and entity sets to relationship sets.

Figure 3.2: Entity relationship model symbols.

## <span id="page-17-0"></span>**3.3 Entity Relationship Diagram**

Figure: 3.3 representing different relationship between the entities of the system.

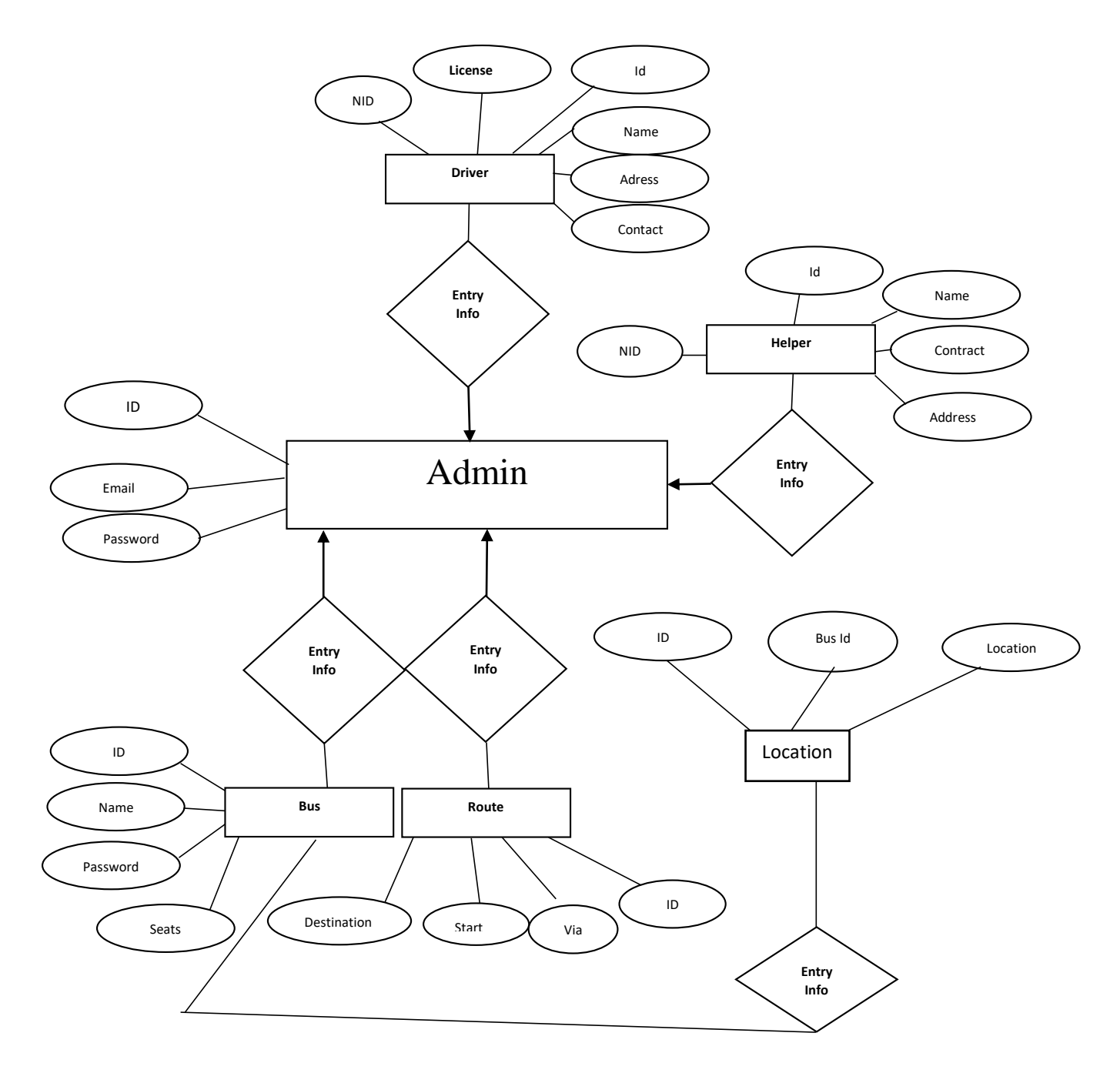

Figure 3.3: Entity relationship diagram of the system

## <span id="page-18-0"></span>**3.4 Use Case Diagram**

#### **Actors**

Admin: Admin can update information.

Students: Students can view all the information related to transport.

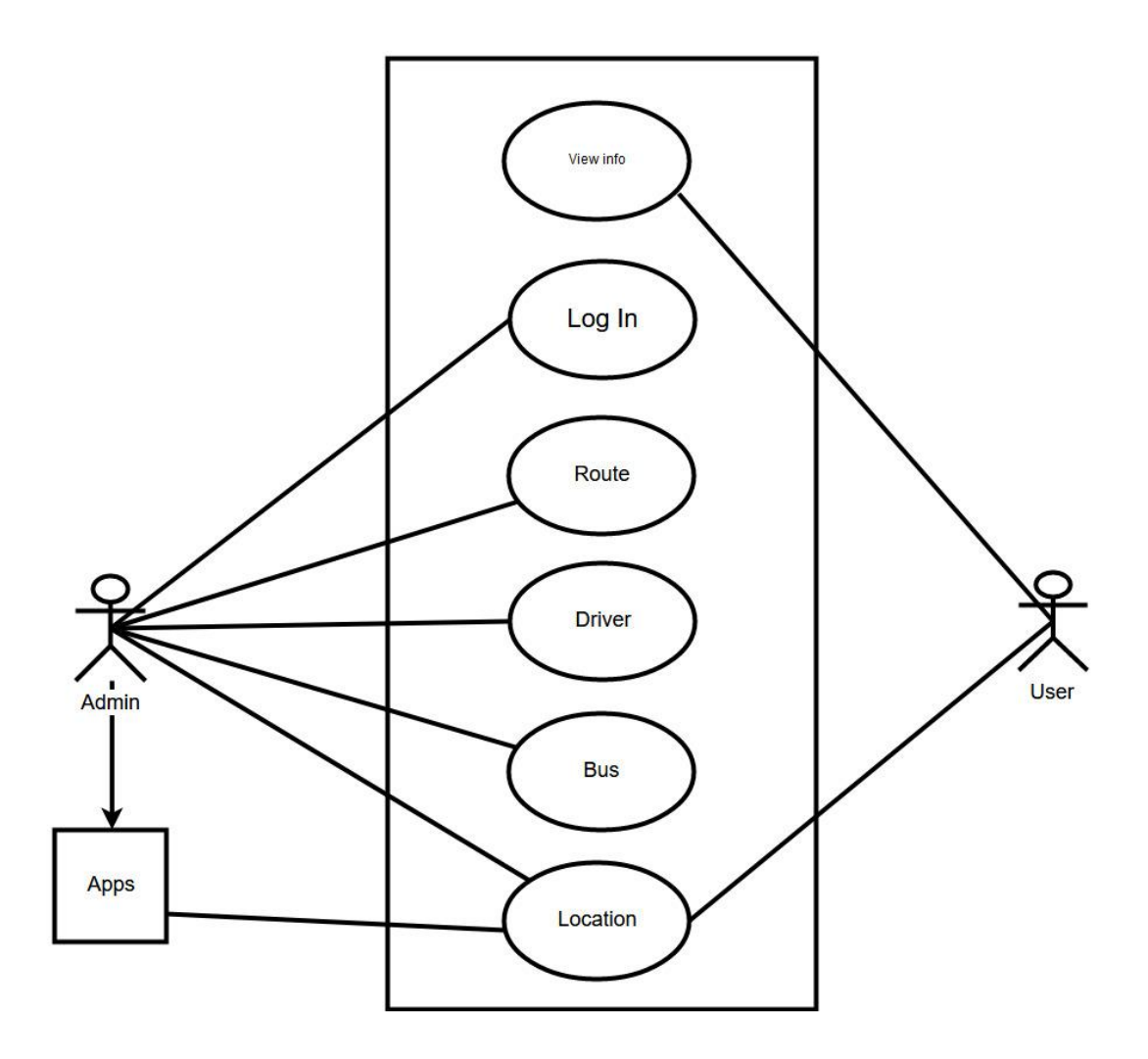

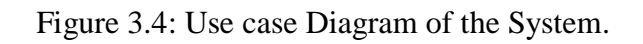

## <span id="page-18-1"></span>**3.4.1 Use Case List:**

#### **UC 1- View info**

Students can view information.

# **UC 2- Login**

Admin can login.

©Daffodil International University 10

#### **UC 3- Route**

Admin can set, update and delete route.

#### **UC 4- Driver**

Admin can set, update and delete driver.

#### **UC 5- Bus**

Admin can set, update and delete bus.

#### **UC 6- Location**

update Location by Apps.

## <span id="page-19-0"></span>**3.4.2 Use Case Description:**

#### **Table 3.4.2.1 Use case 1**

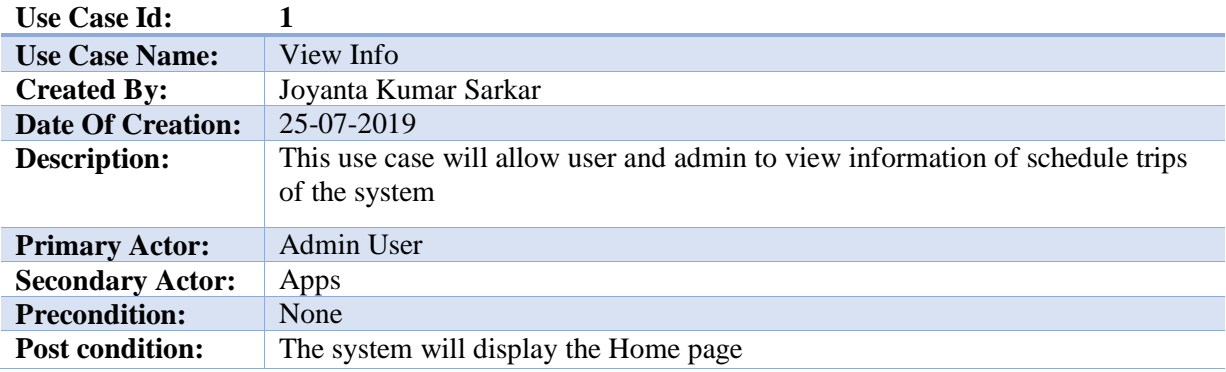

#### **Table 3.4.2.2 Use case 2**

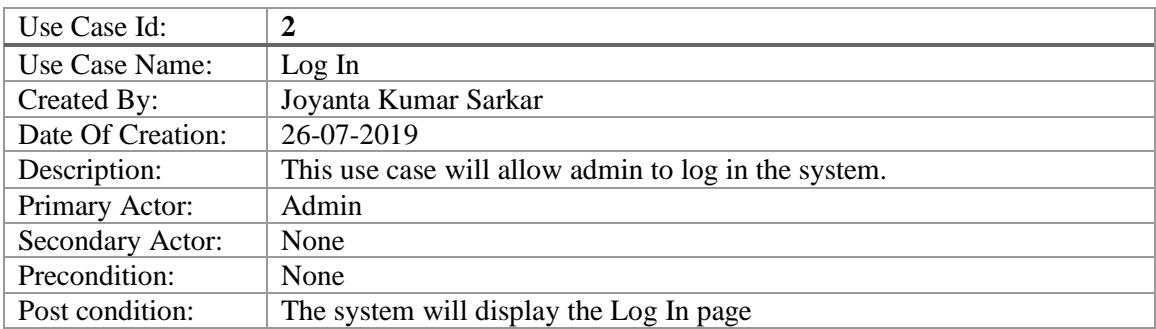

#### **Table 3.4.2.3 Use case 3**

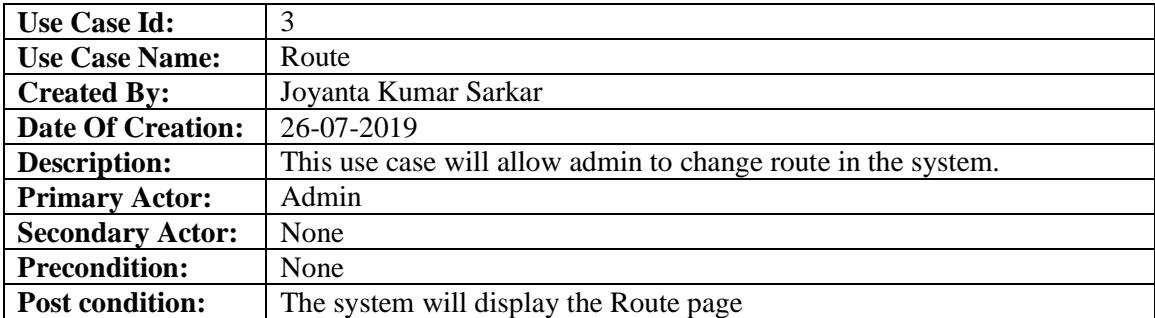

#### **Table 3.4.2.4 Use case 4**

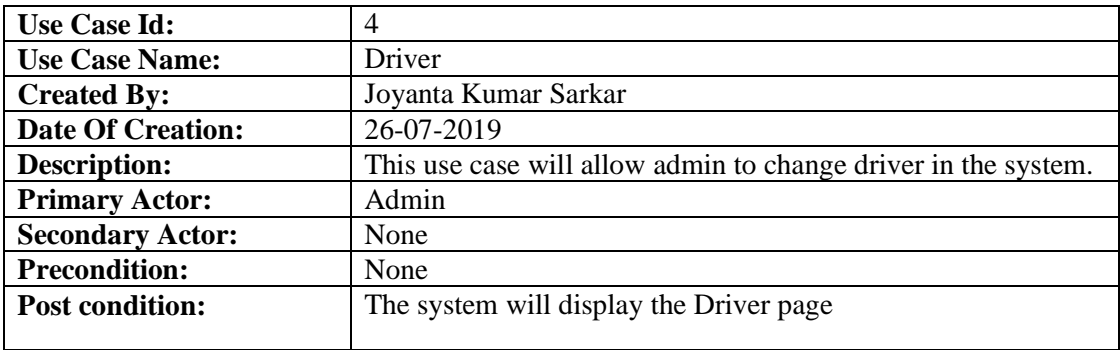

## **Table 3.4.2.5 Use case 5**

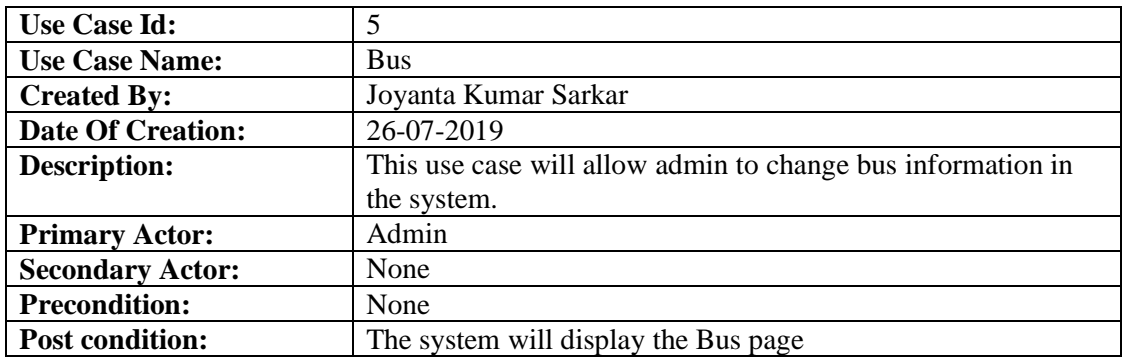

#### **Table 3.4.2.6 Use case 6**

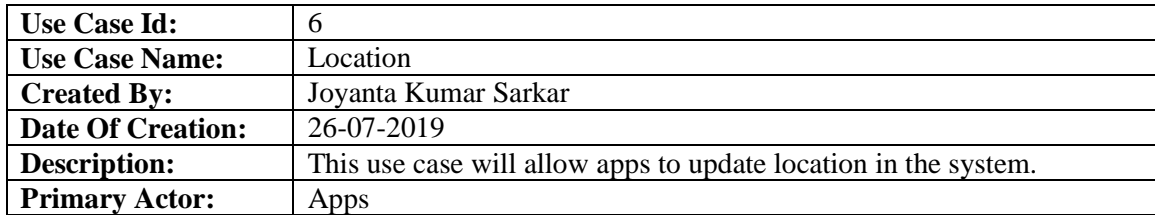

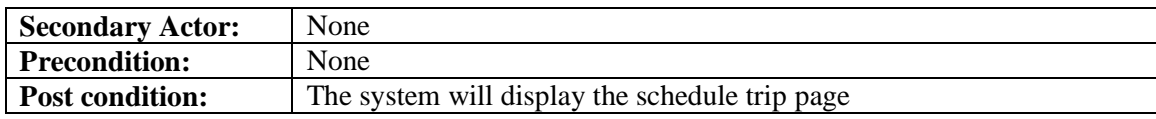

## <span id="page-21-0"></span>**3.5 Tables**

Table 3.5.1: Admin.

In Admin table, there are six columns. They are; Id (data type int), Email (data type varchar), password (data type varchar), Remember token (data type varchar), Created at (data type Timestamp) and Updated\_at (data type Timestamp) where Id is primary key.

Existing admin information is shown in Figure 3.5.1

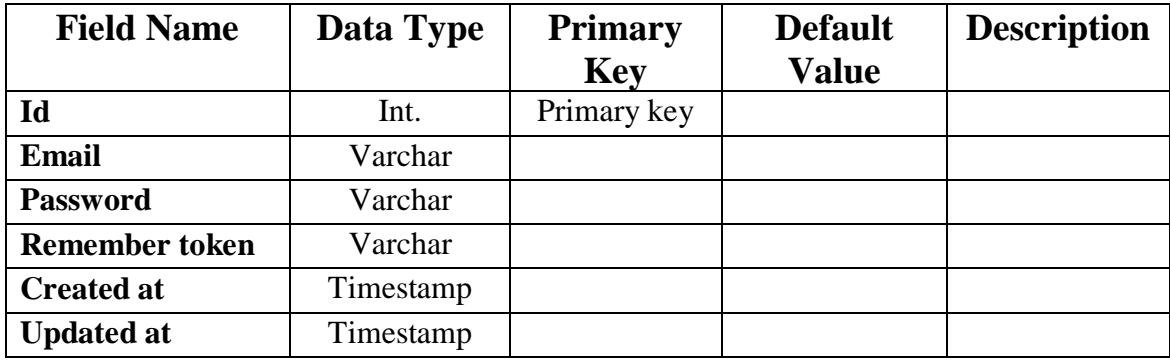

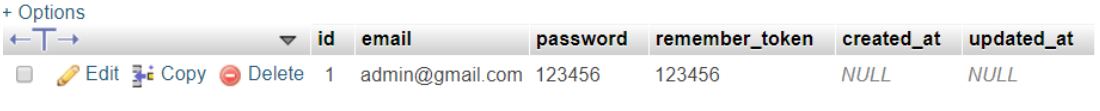

Figure 3.5.1: Admin Table.

#### **Table 3.5.2:** Bus.

In Bus table, there are six columns. They are; Id (data type int), Name (data type varchar), AC (data type Varchar), Seat (data type double), Created\_at (data type Timestamp) and Updated\_at (data type Timestamp), where Id is primary key.

| <b>Field Name</b> | Data Type | <b>Primary Key</b> | <b>Default Value</b> | <b>Description</b> |
|-------------------|-----------|--------------------|----------------------|--------------------|
| Id                | lnt.      | Primary key        |                      | Bus identification |
| <b>Name</b>       | Varchar   |                    |                      |                    |

Existing bus information is shown in Figure 3.7.2

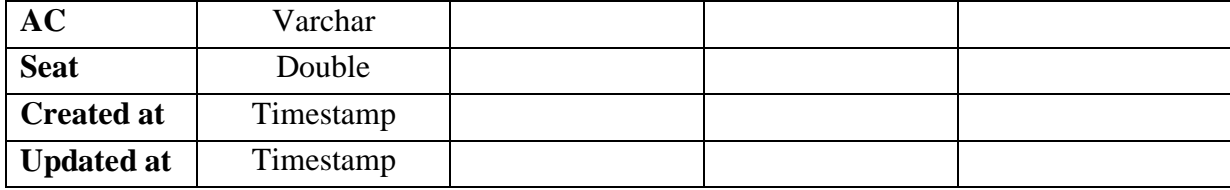

| + Options                    |           |                                      |                         |                              |         |                                                                                                    |          |                     |  |
|------------------------------|-----------|--------------------------------------|-------------------------|------------------------------|---------|----------------------------------------------------------------------------------------------------|----------|---------------------|--|
| $\leftarrow$ T $\rightarrow$ |           |                                      | $\blacktriangledown$ id | name                         |         | ac seat created at                                                                                                    |          | updated at          |  |
|                              |           | Edit : Copy O Delete 1 Sun Yes 50.00 |                         |                              |         | NULL                                                                                                    |          | 2018-10-26 14:25:28 |  |
|                              |           |                                      |                         |                              |         | □ <b><i>A</i></b> Edit a Copy <b>O</b> Delete 8 ab No 76.00 2018-07-23 23:25:10 2018-07-23 23:25:10                         |          |                     |  |
|                              |           |                                      |                         |                              |         | <b>Example 2018-07-24 00:30:53</b> Edit 3-i Copy <b>@</b> Delete 9 test 2 Yes 55.00 2018-07-24 00:30:53 2018-07-24 00:30:53 |          |                     |  |
|                              |           |                                      |                         |                              |         | □ 2018-07-29 17:54:15 2018-07-29 17:54:15 2018-07-29 17:54:15                                                               |          |                     |  |
|                              | Check all |                                      |                         | With selected $\bullet$ Fdit | 显# Conv | <b>C</b> Delete                                                                                                    | ■ Fxnort |                     |  |

Figure 3.5.2: Bus Table.

#### **Table 3.5.3:** Driver.

In Driver table, there are eight columns. They are; Id (data type int), Name (data type varchar), Contact (data type varchar), and License (data type Varchar), Address (data type Varchar), NID (data type varchar), Created at (data type Timestamp) and Updated at (data type Timestamp), where Id is primary key.

| <b>Field Name</b> | Data Type | <b>Primary Key</b> | <b>Default Value</b> | <b>Description</b>    |
|-------------------|-----------|--------------------|----------------------|-----------------------|
| $\mathbf{Id}$     | Int.      | Primary key        |                      | Driver identification |
| <b>Name</b>       | Varchar   |                    |                      |                       |
| <b>Contact</b>    | Varchar   |                    |                      |                       |
| License           | Varchar   |                    |                      |                       |
| <b>Address</b>    | Varchar   |                    |                      |                       |
| <b>NID</b>        | Varchar   |                    |                      |                       |
| <b>Created at</b> | Timestamp |                    |                      |                       |
| <b>Updated at</b> | Timestamp |                    |                      |                       |

Existing driver information is shown in Figure 3.5.3

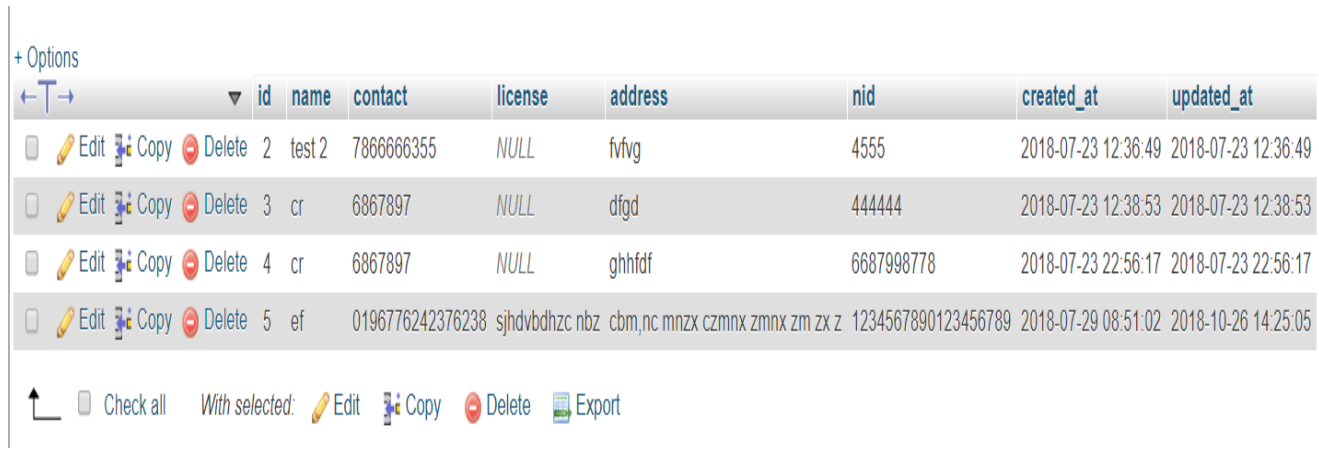

Figure 3.5.3: Driver Table.

#### **Table 3.5.5:** Route.

In Route table, there are three columns. They are; Id (data type int), Start (data type varchar), Via (data type varchar), Destination (data type varchar), Created\_at (data type Timestamp) and Updated\_at (data type Timestamp), where Id is primary key.

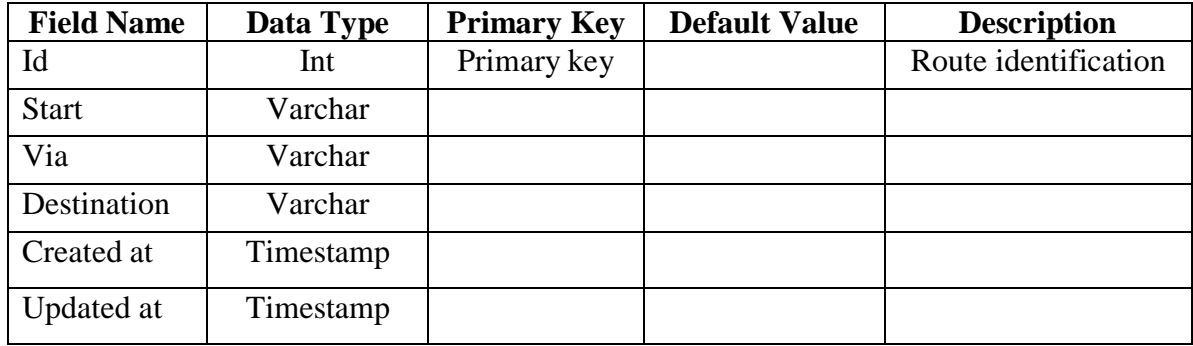

Existing route information is shown in Figure 3.5.5.

| MU Start downloading<br>$F1$ Facebook | <b>M</b> Salauddincybernet u<br><b>B</b> Forms · BOOTSTrap<br>How to create crud in<br><b>PHP 5 II</b><br><b>M</b> Classes<br><b>Naravel setup</b>  |
|---------------------------------------|----------------------------------------------------------------------------------------------------|
| MuAdmin:                              | Server: 127.0.0.1 » Database: diu bms » R Table: route                                                                                              |
| 500 #6                                | P<br>$\frac{1}{2}$ insert<br>Structure<br>SQL<br><b>Search</b><br>$\implies$ Export<br><b>n</b> Privileges<br><b>Browse</b><br><b>Red</b><br>Import |
| avorites                              |                                                                                                    |
| $\Box$ as                             | Showing rows 0 - 1 (2 total, Query took 0.0026 seconds.)                                                                                            |
| web                                   | SELECT * FROM 'route'                                                                                                    |
| ms                                    |                                                                                                    |
| <b>BW</b>                             |                                                                                                    |
| Imin info                             | Number of rows:<br>25<br>Search this table<br>Show all<br>Sort by key:<br><b>None</b><br>Filter rows:<br>$\;$ $\;$                                  |
| oked_trip                             |                                                                                                    |
| <b>JS</b>                             |                                                                                                    |
| iver                                  | + Options                                                                                                    |
| iver info                             | $\leftarrow$ T $\rightarrow$<br>destination<br>start<br>created at<br>updated at<br>via<br>id<br>$\triangledown$                                    |
| s                                     | Edit 3-i Copy @ Delete<br>$\overline{2}$<br>655<br>2018-07-24 00:28:15 2018-07-24 00:28:15<br>ghgfu<br>uiuu<br>$\Box$                               |
| elper_info<br>igrations               | Edit <b>3</b> Copy <b>O</b> Delete 3<br>233<br>dfgdrg dfgrtgtr<br>2018-07-29 17:52:55 2018-07-29 17:52:55<br>$\Box$                                 |
| assword_resets<br>ute                 | Check all<br>With selected: Bit<br>$\frac{1}{2}$ Copy<br>$\Box$<br><b>O</b> Delete<br><b>Export</b>                                                 |
| p                                     |                                                                                                    |
| pl<br>nation_schema                   | Show all<br>Number of rows:<br>Search this table<br>$\Box$<br>$25 - 7$<br>Filter rows:<br>Sort by key:<br>None                                      |
|                                       | Query results operations                                                                                                    |

Figure 3.5.5: Route Table.

#### **Table 3.5.6:** Location.

In Location Table, there are Nine columns. They are; Id (data type int), Day (data type Varchar), Start\_time (data type Varchar), Route\_id (data type int), Bus\_id (data type int) and Driver\_ id (data type int), Helper id (data type int), Created\_ at (data type Timestamp) and Updated at (data type Timestamp), where id is primary key.

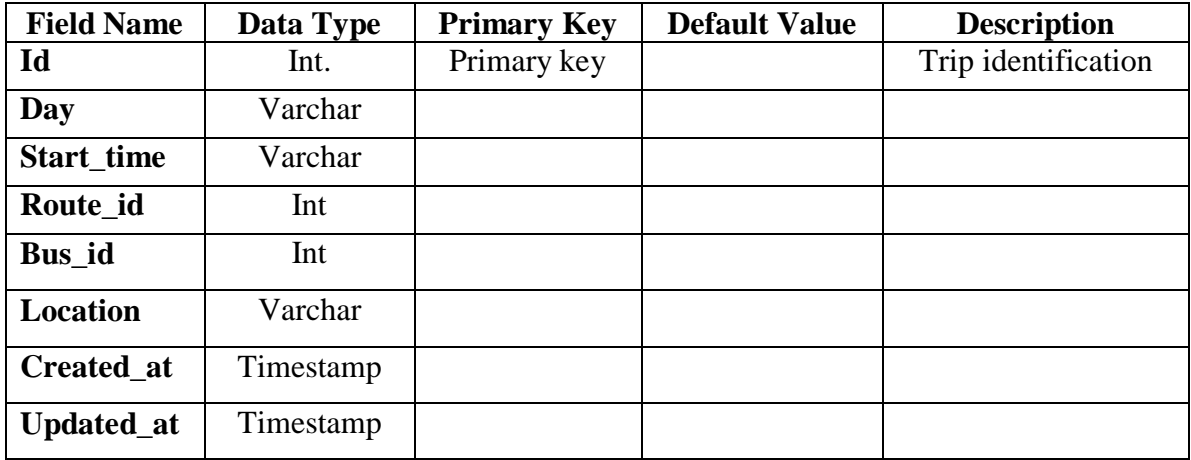

Existing schedule information is shown in Figure 3.7.6

## **CHAPTER 4**

#### **APPLICATION DESIGN AND DESCRIPTION**

<span id="page-25-1"></span><span id="page-25-0"></span>In this part, it will be depicted the application that are intended for the venture. It is expounded graphically so anybody can comprehend it effectively.

Graphical portrayal and depiction of the structure:

#### <span id="page-25-2"></span>**4.1 Home**

After visiting the website, the first page is welcome page. Both admin and students have to visit this page, from this page user can go to any page they want and from this page admin has to login to update information.

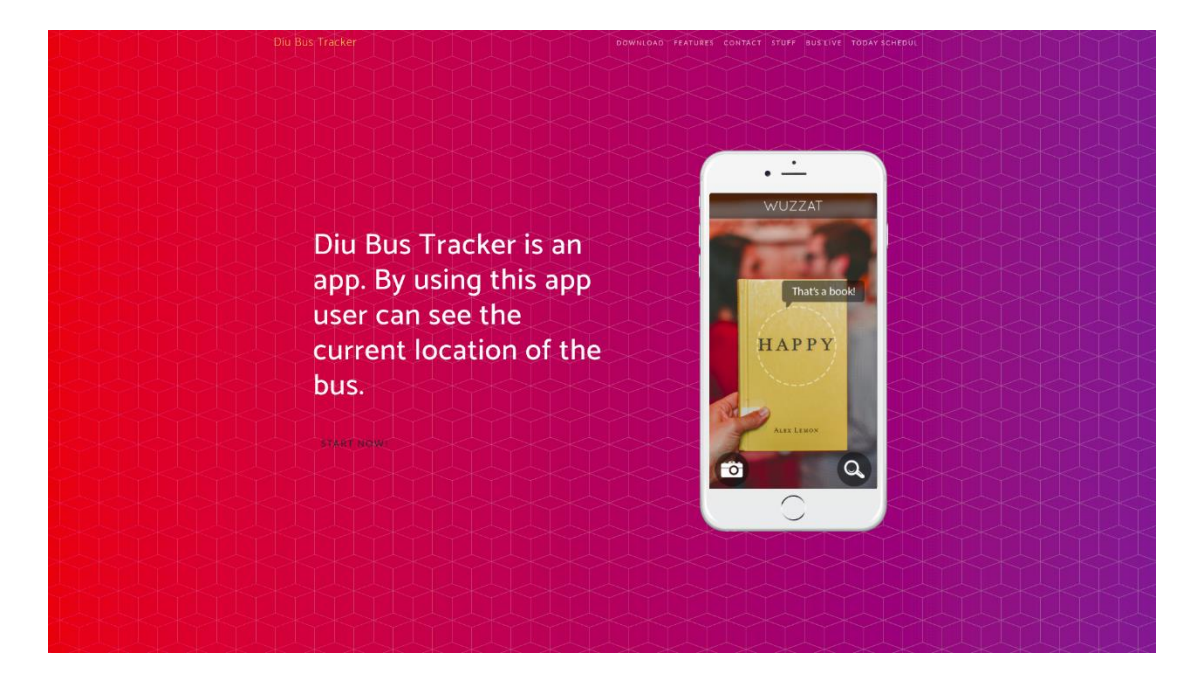

Figure 4.1: Home Page.

## <span id="page-26-0"></span>**4.2 Schedule**

From schedule trip link user can check all the schedule of transport

|                    |                 |                 | <b>Add New</b><br>Add Today,s Schedul                             | <b>See The Scheduls And</b>     |                          |  |
|--------------------|-----------------|-----------------|-------------------------------------------------------------------|---------------------------------|--------------------------|--|
|                    | <b>ADD NEW</b>  |                 |                                                                   |                                 |                          |  |
| ă.<br>$\mathbf{I}$ | From<br>Ashulia | To<br>Dhanmondi | Time<br>2.30                                                      | <b>Bus Num</b><br>Surjomukhi-23 | <b>Added By</b><br>Stuff |  |
| $\overline{2}$     | Dhanmondi       | Uttara          | 5.15                                                              | $AC-2$                          | Stuff                    |  |
|                    |                 |                 |                                                                   |                                 |                          |  |
|                    |                 |                 | C Diu Bus Schedul 2019. All Rights Reserved.<br>Privacy Terms FAQ |                                 |                          |  |

Figure 4.2: Schedule page.

## <span id="page-26-1"></span>**4.3 Add New Schedule**

In 'Add New Schedule' page, user need to add from data, then he will add new schedule and See Updated schedule in page

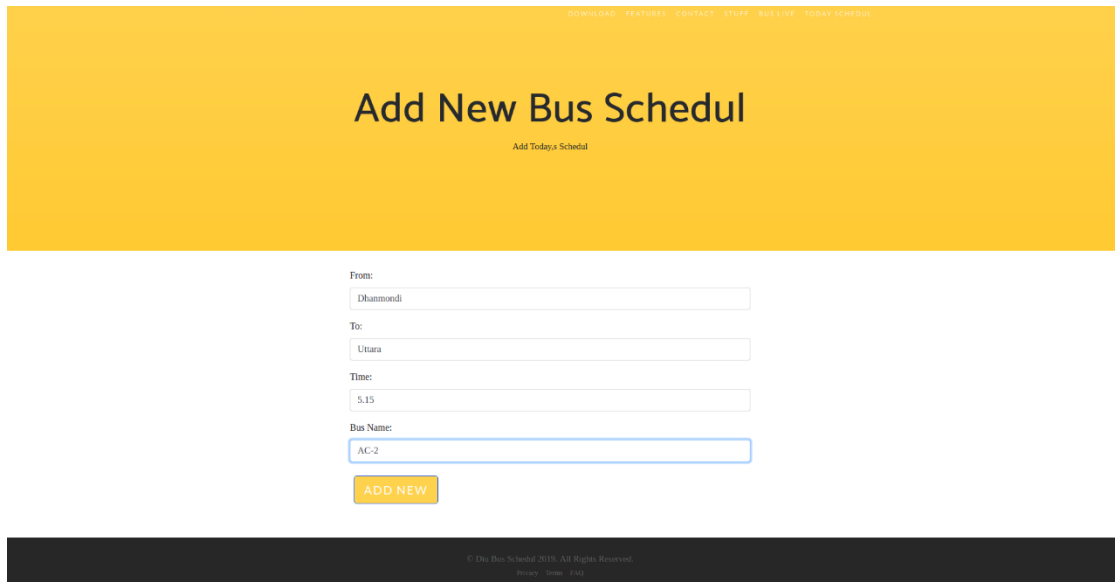

Figure 4.3: Add New Schedule

## <span id="page-27-0"></span>**4.4 Admin Login**

From welcome page admin has to press login option. Then he has to enter his fixed email and password and he can change whatever he wants

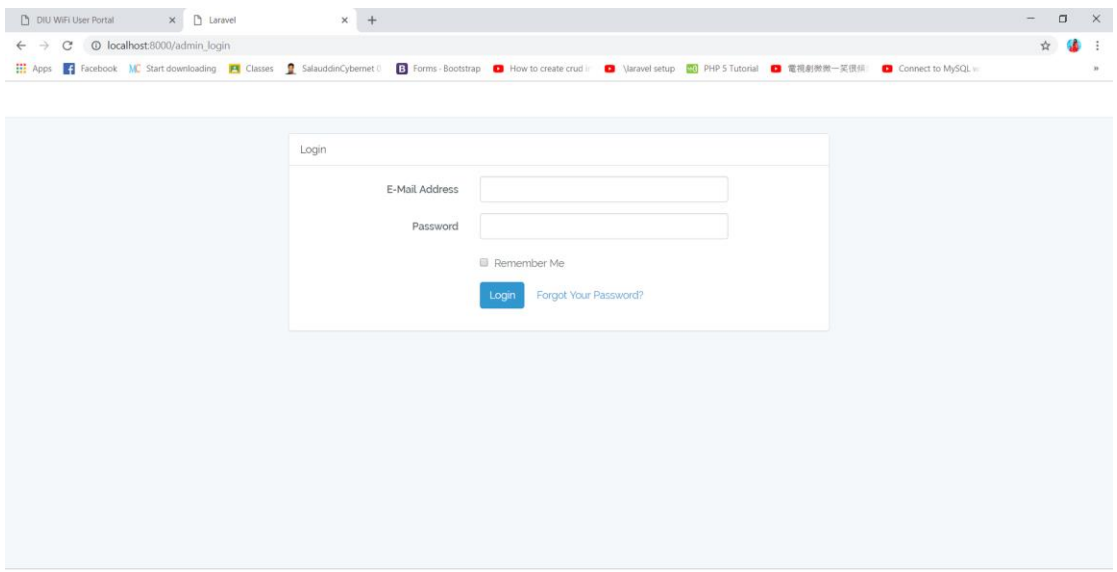

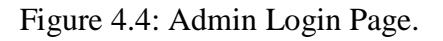

## <span id="page-27-1"></span>**4.5 Dashboard:**

In Dashboard has create all buses, all helpers, all drivers information. when the admin want to see the all buses, helpers, drivers information then he click the Dashboard and he will see it.

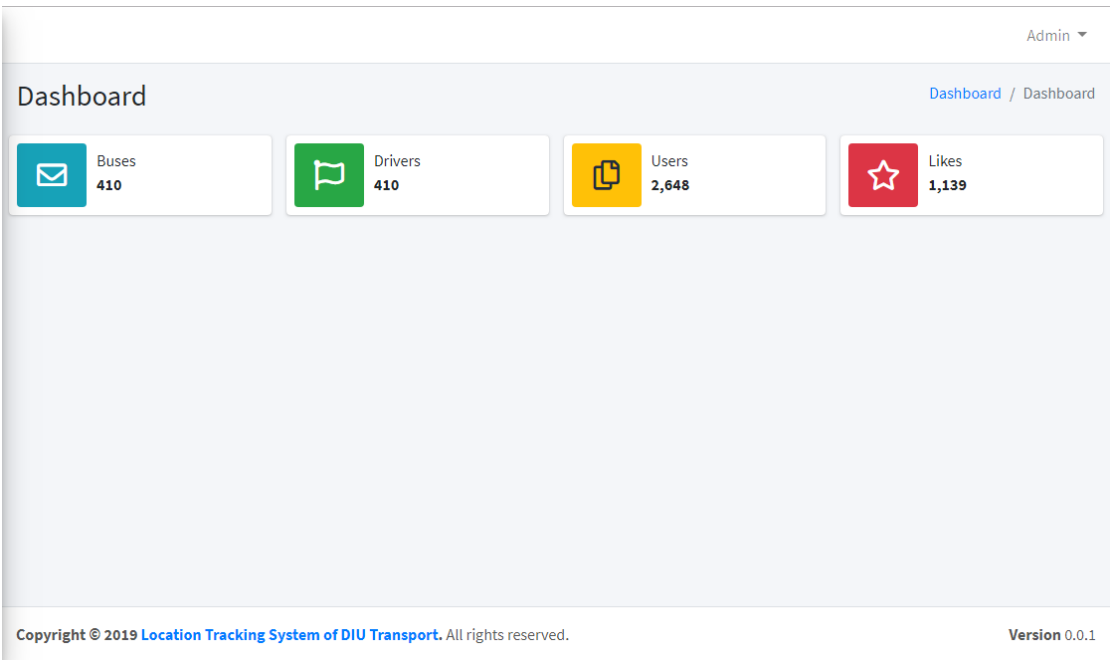

#### Figure 4.5: Dashboard

## <span id="page-28-0"></span>**4.6 Drivers**

In driver's option admin can update, delete and create driver information.

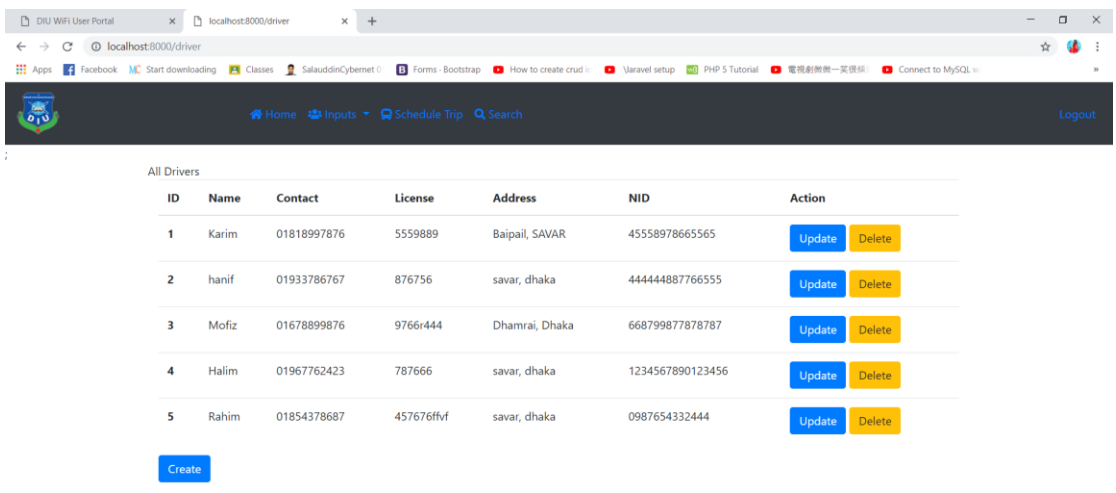

Figure 4.7: Drivers information

## <span id="page-28-1"></span>**4.7.1 Drivers Information Create**

| DIU WiFi User Portal                                              |                         |                      | X localhost:8000/driver/create<br>$\times$ + |            |                |                  |                                                                                                    | $\Box$ | $\times$         |
|-------------------------------------------------------------------|-------------------------|----------------------|----------------------------------------------|------------|----------------|------------------|----------------------------------------------------------------------------------------------------|--------|------------------|
| © localhost:8000/driver/create<br>C<br>$\leftarrow$ $\rightarrow$ |                         |                      |                                              |            |                |                  |                                                                                                    |        |                  |
|                                                                   |                         |                      |                                              |            |                |                  | ::: Apps   acebook MC Start downloading   PI Classes   SalauddinCybernet 01   B Forms - Bootstrap   DI How to create crud in   DI Naravel setup   20 PHP 5 Tutorial   電視劇微微一笑很倾! DI Connect to MySQL w |        | $33$             |
|                                                                   | <b>All Drivers</b>      |                      |                                              |            |                |                  |                                                                                                    |        | $\blacktriangle$ |
|                                                                   | ID                      | Name                 | <b>Contact</b>                               | License    | <b>Address</b> | <b>NID</b>       | <b>Action</b>                                                                                                    |        |                  |
|                                                                   | $\mathbf{1}$            | Karim                | 01818997876                                  | 5559889    | Baipail, SAVAR | 45558978665565   | Delete<br>Update                                                                                                    |        |                  |
|                                                                   | $\overline{2}$          | hanif                | 01933786767                                  | 876756     | savar, dhaka   | 444444887766555  | Delete<br>Update                                                                                                    |        |                  |
|                                                                   | $\overline{\mathbf{3}}$ | Mofiz                | 01678899876                                  | 9766r444   | Dhamrai, Dhaka | 668799877878787  | Delete<br>Update                                                                                                    |        |                  |
|                                                                   | 4                       | Halim                | 01967762423                                  | 787666     | savar, dhaka   | 1234567890123456 | Delete<br>Update                                                                                                    |        |                  |
|                                                                   | 5                       | Rahim                | 01854378687                                  | 457676ffvf | savar, dhaka   | 0987654332444    | Delete<br>Update                                                                                                    |        |                  |
|                                                                   | Create                  |                      |                                              |            |                |                  |                                                                                                    |        |                  |
|                                                                   | Name                    |                      |                                              |            |                |                  |                                                                                                    |        |                  |
|                                                                   |                         | <b>Enter Name</b>    |                                              |            |                |                  |                                                                                                    |        |                  |
|                                                                   | Contact                 |                      |                                              |            |                |                  |                                                                                                    |        |                  |
|                                                                   |                         | <b>Enter Contact</b> |                                              |            |                |                  |                                                                                                    |        |                  |
|                                                                   | License                 |                      |                                              |            |                |                  |                                                                                                    |        |                  |
|                                                                   |                         | <b>Enter license</b> |                                              |            |                |                  |                                                                                                    |        |                  |
|                                                                   | Address                 |                      |                                              |            |                |                  |                                                                                                    |        | $\;$             |

Figure 4.7.1: Drivers information create

# <span id="page-29-0"></span>**4.7.2 Drivers Information Update**

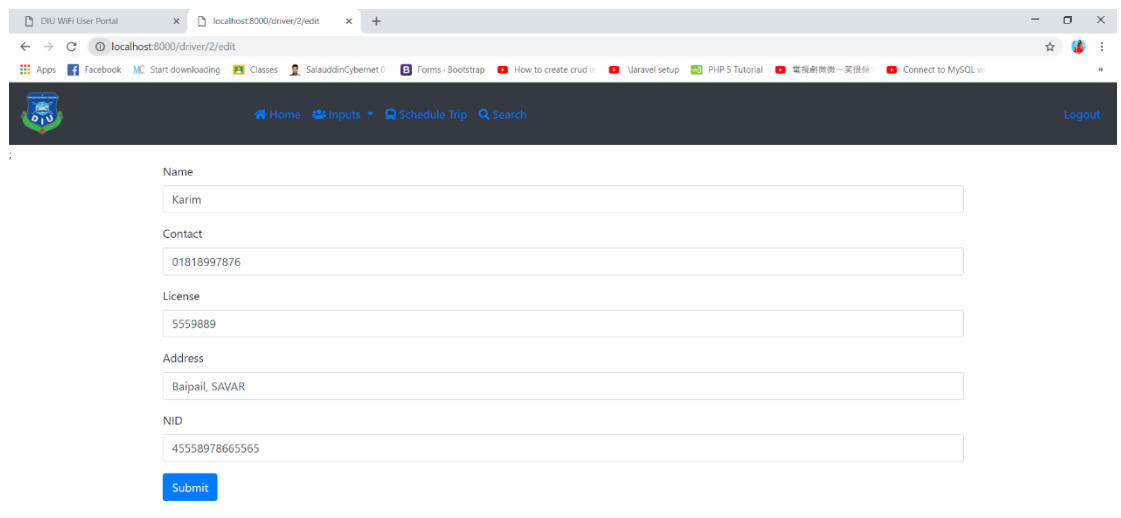

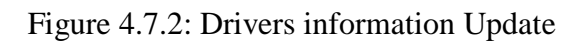

## <span id="page-29-1"></span>**4.7.3 Drivers Information Delete**

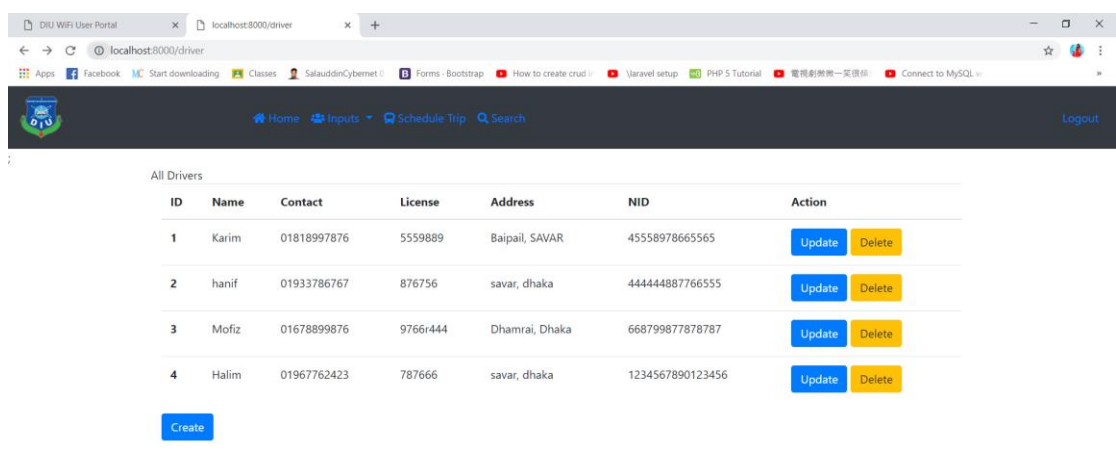

Figure 4.7.3: Drivers information Delete

## <span id="page-30-0"></span>**4.8 Location**

In Bus Location option user can see updated location.

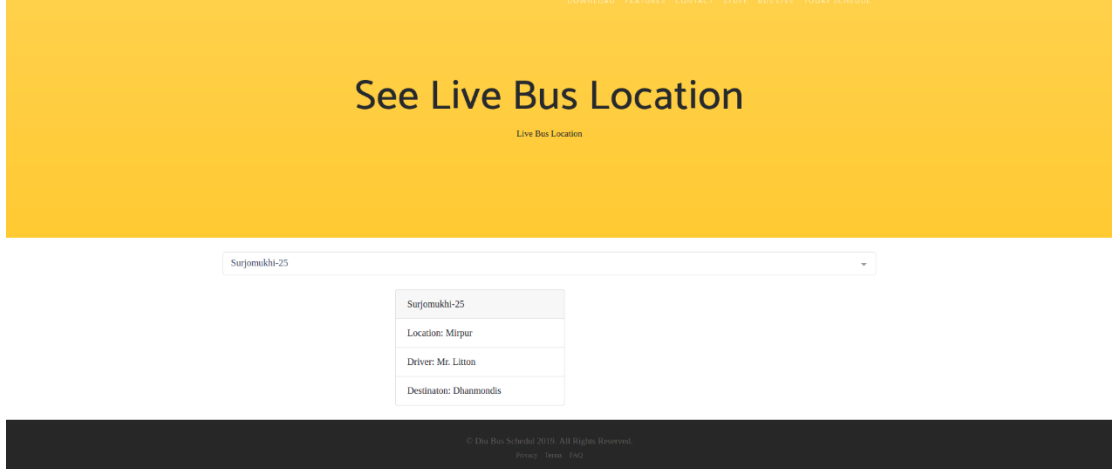

Figure 4.8: Location

#### **Location:**

In location option it has only use the google map for developer site and it can use to work for android app. when the drivers are use this app and he create her username, password and click the start button and it ip address are generate to provide her locaton for 5 seconds again and again updates.

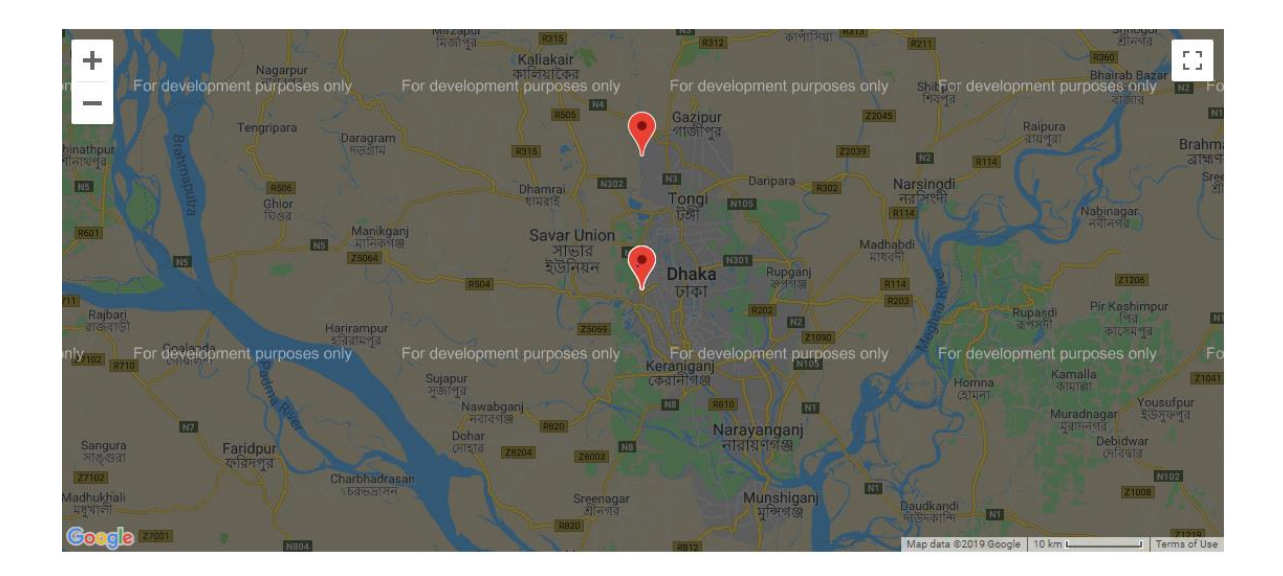

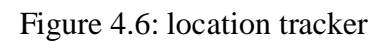

## **Login for Android APP**:

It's a login platform. when the driver can be going another place like pc to uc then he can login her Email and password.

#### **Driver Information**:

Driver can see her information when he will login and that's a moment the option of click start then app are going to work her process.

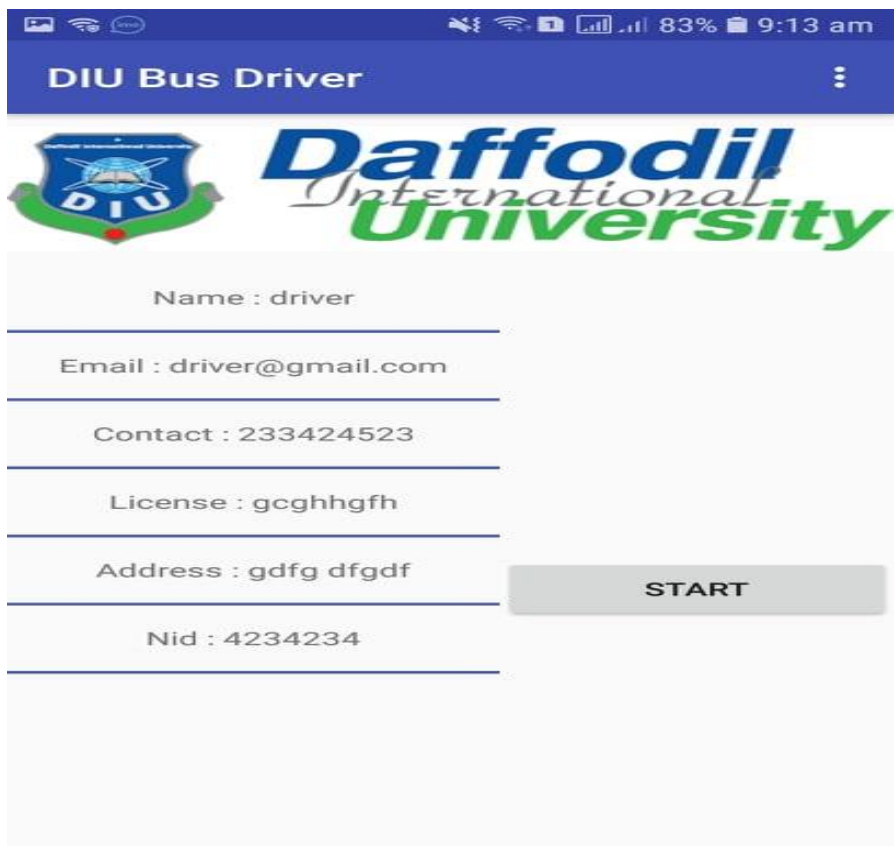

Fig 4.8: Driver Information

# <span id="page-33-0"></span>**4.9 Logout**

After completing changes admin has to logout.

|                    |             |                  | A Dashboard <sup>2</sup> Inputs ▼ Q Schedule Trip Q Search |                     |                     |  |
|--------------------|-------------|------------------|------------------------------------------------------------|---------------------|---------------------|--|
|                    |             |                  |                                                            |                     |                     |  |
|                    |             | Number of Bus: 5 |                                                            | Number of Driver: 5 | Number of Helper: 5 |  |
| <b>All Drivers</b> |             |                  |                                                            |                     |                     |  |
| ID                 | <b>Name</b> | <b>Contact</b>   | License                                                    | <b>Address</b>      | <b>NID</b>          |  |
| 1                  | hanif       | 01933786767      | 876756                                                     | savar, dhaka        | 444444887766555     |  |
| $\overline{2}$     | Karim       | 01818997876      | 5559889                                                    | Baipail, SAVAR      | 45558978665565      |  |
| 3                  | Rahim       | 01789898898      | 000098776665                                               | Nobinagar, savar    | 99990008987877      |  |
| 4                  | Mofiz       | 01678899876      | 9766r444                                                   | Dhamrai, Dhaka      | 668799877878787     |  |
| 5                  | Halim       | 01967762423      | 787666                                                     | savar, dhaka        | 1234567890123456    |  |

Figure 4.9: Logout

## **CONCLUSION**

<span id="page-34-0"></span>In this cutting edge life the world is in hands. As everything have been digitalized, site page plan and its online procedure are getting well known step by step. As of now human wards on hold showcase. They need satisfy their everything requests from on the web. Furthermore, as our college is a famous college and it give increasingly essential in IT so I figure my task will keep a value making. I am attempting to serve my nation as additional as could reasonably be expected. In this Site from User can see Updated Location of Bus. My great wishes, thoughts and learning are endeavor to apply in this task. Despite the fact that my venture is being created keeping in my brain to serve "DIU" transport area, it tends to be conveyed adequately to utilize wherever in our nation where transport is running. It's extremely brilliant and productive approach to get want data.

Human prerequisites are getting expanded step by step, by the assistance of innovation. So I am building up my site sought after of tomorrow's reality.

In future I might want to include this task both additional highlights in android application likewise, with the goal that it turns out to be anything but difficult to get to.

At long last, in future I will attempt to include more highlights in this site as per request.

#### <span id="page-35-0"></span>**REFERENCES**

- [1] Dr. Sayalee Gharghe,Manal Chhaya,Gaurav "real time bus monitoring system using GPS,"an international journal of Engineering Science and Technology,Vol.2,Issue 3,June2012.
- [2] N. Vijaylashmy, V. Yamauna, G. Rupvani," GNSS based bus monitoring and sending SMS to the passenger, "International Journal of Innovative Research in Computer and Application Engineering,
- [3] EI-Madany, W.; Al-Omary, A Cost Effective Real Time Tracking System Prototype Using Integrated GPS/GPRS module," Wireless and Mobile Communication(ICWMC),2010
- [4] Baburao Kodavati,V.K.Raju,S.Srinivasa Rao,A.V.Prabu,T.Appa Rao,Dr.Y.V.Narayana,"GSM and GPS Based Vehicle Location and Tracking System,", International Journal of Engineering Research and Application (IJERA) ISSN:2248-9622 www.ijera.com Vol.1,Issue 3,pp.616-625. Microcontroller Based Closed Loop Automatic Irrigation System. Neelam R. Prakash, Dilip Kumar, TejenderSheoran. International Journal of Innovative Technology and Exploring Engineering(IJTEE). ISSN: 2278-3075, Volume I,Issue-I, June 2012
- [5] "Express JS Framework", [Online]. Available: https://Express JS .com/docs/4.2/introduction Accessed: 7:30 pm, 03 January 2019
- [6] "PHP (programming language)", [Online]. Available: [https://en.wikipedia.org/wiki/PHP/php\(programming\\_language\).](https://en.wikipedia.org/wiki/PHP/php(programming_language)) Last Access: 5:00 pm, 5 January 2019
- [7] "Bootstrap", [Online].Available:https://mdbootstrap.com/material-design-forbootstrap/. Last Access: 4:00 pm, 10 January 2019
- [8] "Font Awesome", [Online].Available:<https://fontawesome.com/> Last Access: 9:00 pm, 12 January 2018
- [9] "Font Awesome", [Online].Available: https://fontawesome.com/icons/home?style=solid. Last Access: 8:00 pm, 15 January 2019
- [10] "HTML (Markup language)", [Online]. Available: [http://www.w3schools.com/html/ HTML\(markup language\).](http://www.w3schools.com/html/%20HTML(markup_language)) Last Access: 8:00 pm, 26 January 2019
- [11] "CSS", [Online]. Available: [http://www.w3schools.com/html/html\\_css.asp](http://www.w3schools.com/html/html_css.asp)  Last Access: 7:00 pm, 30 January 2019
- [12] "How to connect PHP in database", [Online]. Available: [http://php.net/manual/en/function.mysql-connect.php/how-to-connect-php-in](http://php.net/manual/en/function.mysql-connect.php/how-to-connect-php-in-database)[database](http://php.net/manual/en/function.mysql-connect.php/how-to-connect-php-in-database) Last Access: 7:00 pm, 05 February 2019
- [13] "Express JS Tutorials", [Online]. Available: https://www.youtube.com/watch?v=R8B4og-BeCk&list=PLwAKR305CRO-Q90J-- jXVzbOd4CDRbVx. Last Access: 9:00 pm, 10 February 2019
- [14] "Express JS Tutorials", [Online]. Available:https://www.youtube.com/watch?v=86lx4vbK9bI&list=PLzBl445W4ietN RSeCYA\_ItcNtkaNmh2Yh&index=3. Last Access: 5:00 pm, 11 February 2019
- [15] "Express JS Tutorials", [Online]. Available: https://www.youtube.com/watch?v=QwWnXNyhioM. Last Access: 01:05 am, 07 January 2019
- [16] "HTML & CSS Tutorial", [Online]. Available: [https://www.youtube.com/watch?v=yTHTo28hwTQ&list=PLgGbWId6zgaWZkPFI4](https://www.youtube.com/watch?v=yTHTo28hwTQ&list=PLgGbWId6zgaWZkPFI4Sc9QXDmmOWa1v5F) [Sc9QXDmmOWa1v5F.](https://www.youtube.com/watch?v=yTHTo28hwTQ&list=PLgGbWId6zgaWZkPFI4Sc9QXDmmOWa1v5F) Last Access: 12:45 am, 15 February 2019
- [17] "Database Design", [Online]. Available: <https://www.youtube.com/watch?v=ueWpNe0PG34>Last Access: 02:00 pm, 24 February 2019
- [18] "Bootstrap Tutorial", [online]. Available: [https://www.youtube.com/watch?v=314m7YBRFvQ&list=PL6n9fhu94yhXd4xnk](https://www.youtube.com/watch?v=314m7YBRFvQ&list=PL6n9fhu94yhXd4xnk-j5FGhHjUv1LsF0V)[j5FGhHjUv1LsF0V.](https://www.youtube.com/watch?v=314m7YBRFvQ&list=PL6n9fhu94yhXd4xnk-j5FGhHjUv1LsF0V) Last Access: 08:30 pm, 28 February 2019
- [19] "Database Design", [Online]. Available: [https://en.wikipedia.org/wiki/Database\\_design.](https://en.wikipedia.org/wiki/Database_design) Last Access: 09:00 pm, 06 March 2019
- [20] "Google map Design", [Online]. Available: <https://www.youtube.com/watch?v=LTJ5t3fXoXU> Last Access: 08:00 pm, 14 March 2019
- [21] "Android App Design", [Online]. Available: Simple Login App Tutorial Using Android Studio 2.3.3 (NEW) – YouTube [https://www.youtube.com/watch?v=lF5m4o\\_CuNg](https://www.youtube.com/watch?v=lF5m4o_CuNg) Last Access: 09:30 pm, 23 March 2019
- [22] "Android App Design", [Online]. Available: [https://www.tutorialspoint.com/android/android\\_login\\_screen.htm](https://www.tutorialspoint.com/android/android_login_screen.htm) Last Access: 10:00 pm, 27 March 2019